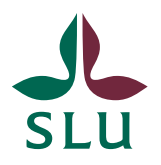

Sveriges lantbruksuniversitet Swedish University of Agricultural Sciences

**Idis**

# Personhantering i Idis

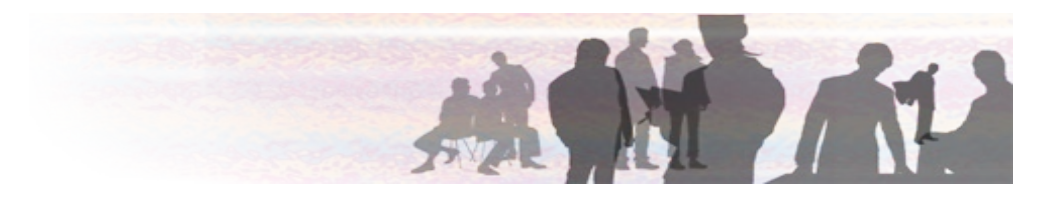

# <span id="page-1-0"></span>Versionshistorik

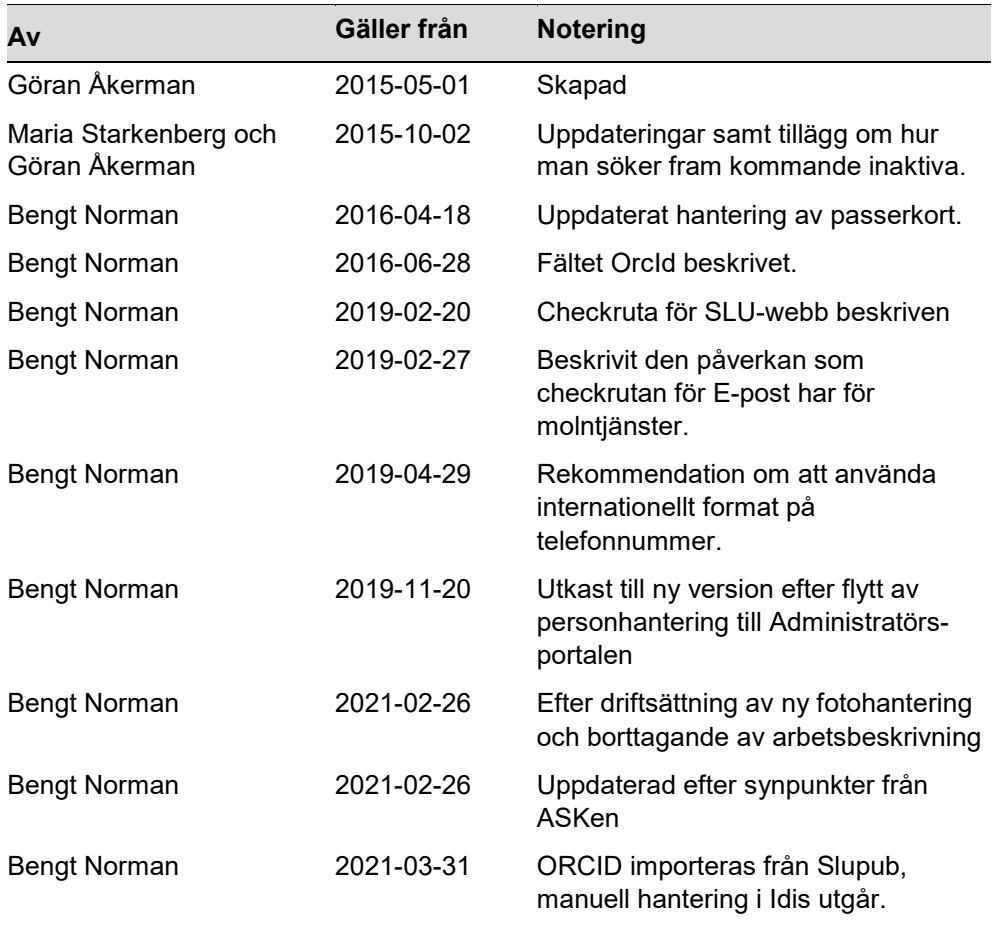

# Innehåll

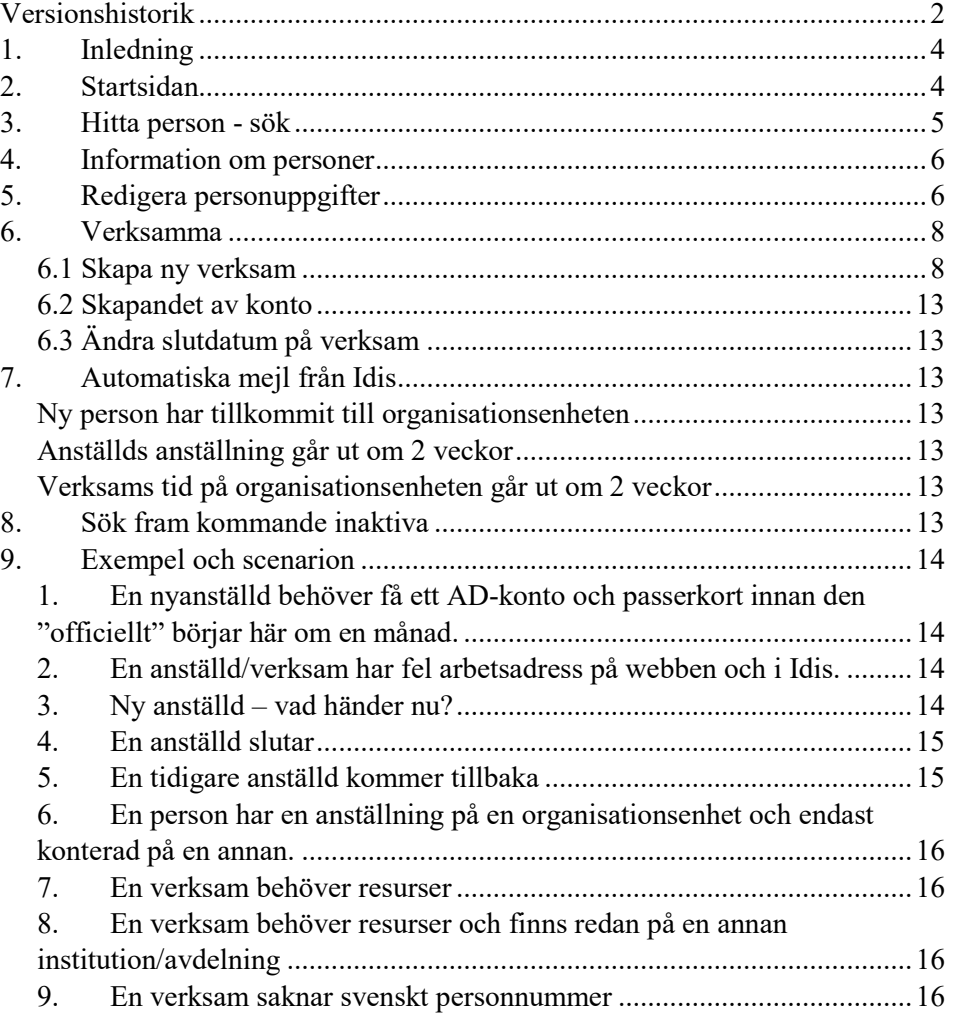

# <span id="page-3-0"></span>1. Inledning

I Idis finns det tre olika typer av identiteter.

#### **Anställd**

Alla anställda finns registrerade i Primula och förs automatiskt över till Idis, där en SLU-identitet Anställd etableras.

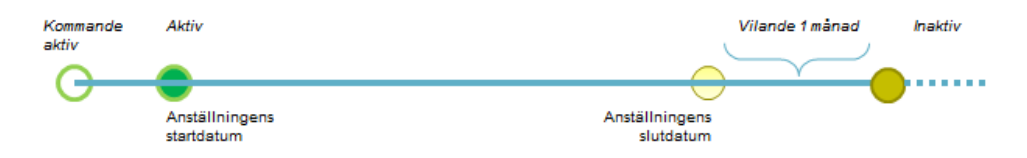

## **Verksam**

Verksamma registreras via Idis, kopplas till en organisationsenhet, och en SLUidentitet Verksam etableras i Idis.

Till verksam räknas person som ej uppbär lön från universitetet och har en aktiv och tydlig koppling till lärosätet. Prefekt vid aktuell institution, eller chef för organisatorisk enhet, är ansvarig för vem som tillhör kategorin övrigt verksam.

Exempel på övrigt verksam kan vara forskare, forskarstuderande, stipendiat, gästlärare och aktiv emerita/emeritus mm.

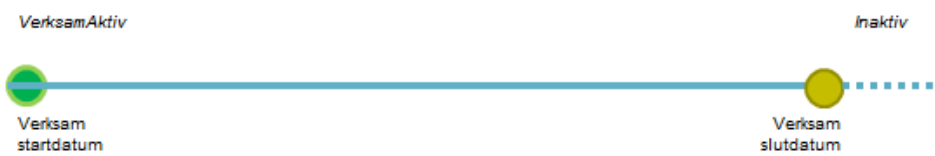

#### **Student**

Studenter som är antagna och sedan registrerade på en kurs i Ladok får en SLUidentitet Student i Idis. Studentidentiteter och dess resurser hanteras av IT-stöd.

En exjobbare som är registrerade på en exjobbskurs definieras som student i Idis. Är studenten inte antagen i SLU:s Ladok, utan vid ett annat universitet, kan studentkonto beställas av IT-stöd.

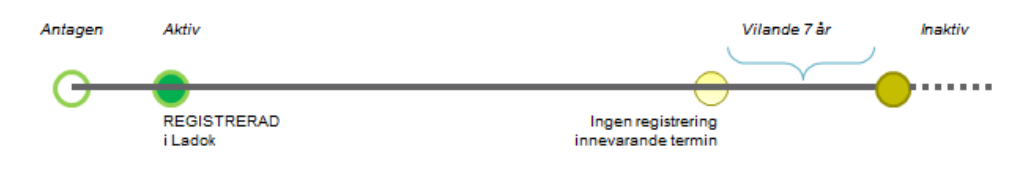

# <span id="page-3-1"></span>2. Startsidan

Startsidan som visas när Idis har öppnats ser ut som visas nedan. I detta dokument kommer vi enbart att beröra hanteringen av personer. För instruktioner om hantering av organisationsenheter eller roller, hänvisas till respektive manual.

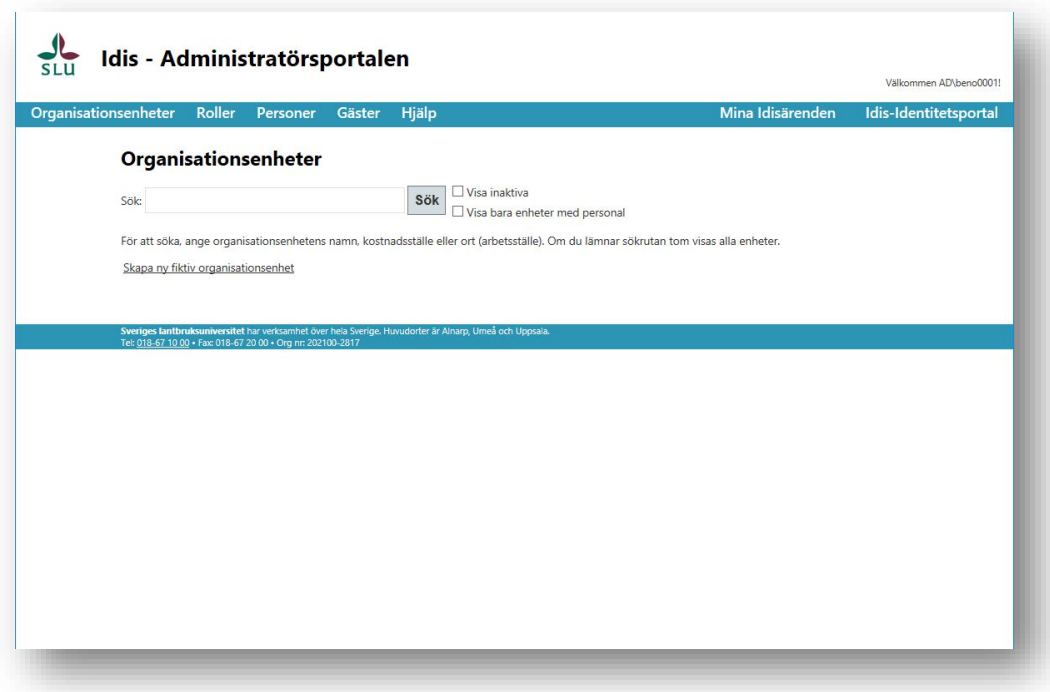

## <span id="page-4-0"></span>3. Hitta person - sök

I nedan bild visas formuläret för sökning av personer. Kategorierna anställda, verksamma och studerande är förvalda. Du kan även markera sökning på inaktiva personer. Sökning sker på de kategorier som är valda.

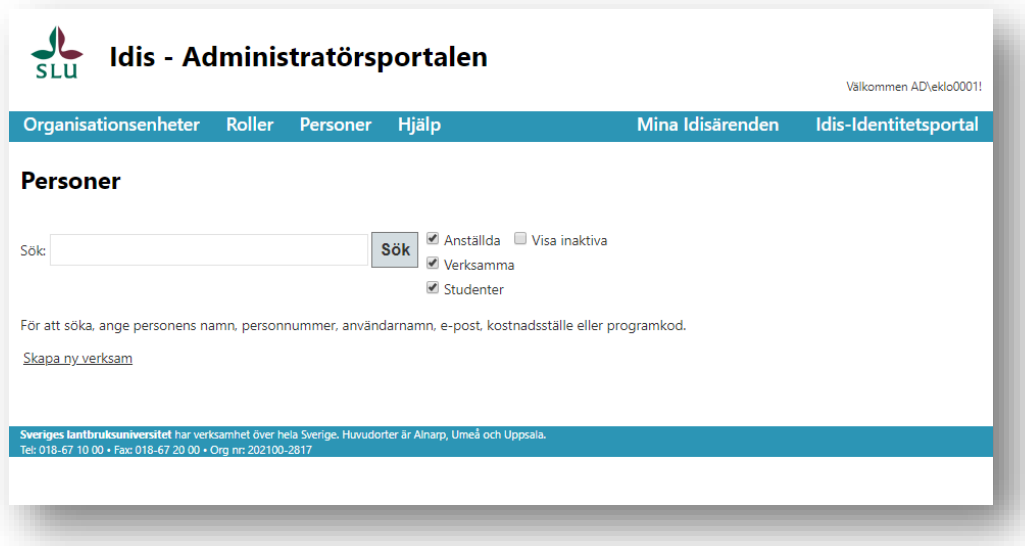

De parametrar man kan söka på är bland annat:

- Hela namnet eller del av namn
- Personnummer (kräver behörighet)
- AD-namn
- E-post
- Kostnadsställe eller (för studenter) programkod

# <span id="page-5-0"></span>4. Information om personer

När en person sökts upp så visas grundläggande värden för personen direkt i sökresultatet. Det som visas är:

- Visningsnamn
- Personnummer (kräver behörighet)
- AD-namn
- E-post
- Status
- Användartyp
- Telefon-/mobilnummer
- Kostnadsställe/programkod (om student)
- Fakturareferens (kräver behörighet)

Namnen på de som sökts upp är klickbara för den med sådan behörighet och leder till personvisningen som innehåller ytterligare information om en person. För hantering av organisationsdelen i slutet av sidan, se manualen för detta.

# <span id="page-5-1"></span>5. Redigera personuppgifter

Redigering av personuppgifter kräver hög behörighet, om så är fallet visas länken Redigera till höger på varje rad i ditt sökresultat.

#### **Flik – Basuppgifter**

Fliken för basuppgifter innehåller personbaserad information och består både av ändringsbara fält och fält som systemet äger och därför inte är ändringsbara. Nedan redovisas varje fält:

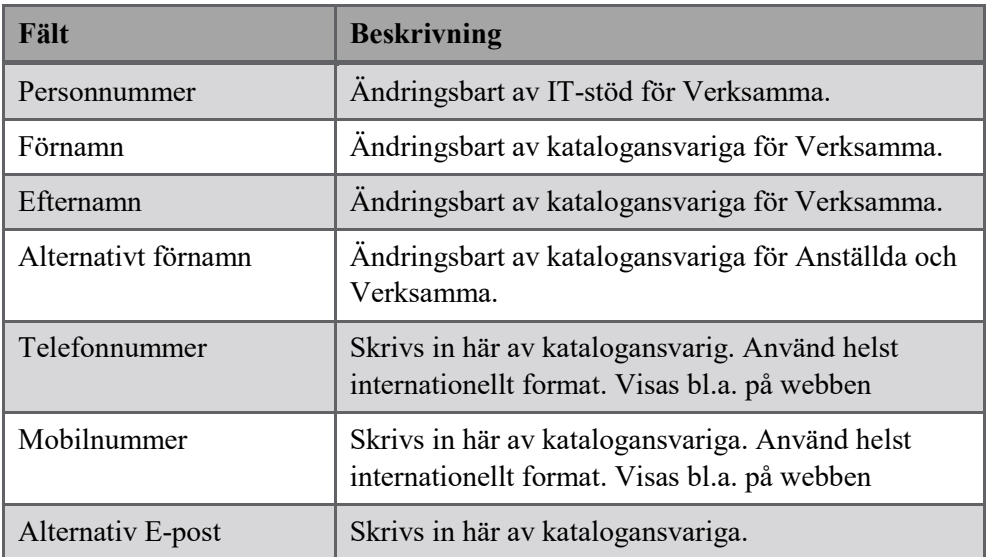

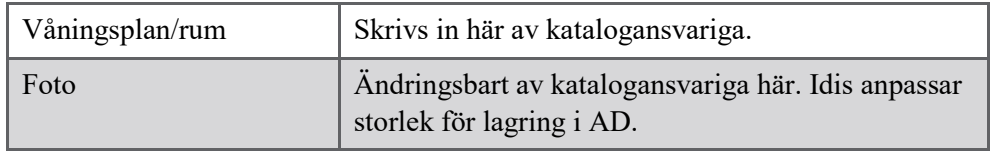

# **Flik – Organisationsuppgifter**

Denna del av personbilden hanterar och visar vilken typ av identitet det handlar om (verksam, anställd). Fält kan vara låsta, öppna, dolda eller synliga beroende på typ.

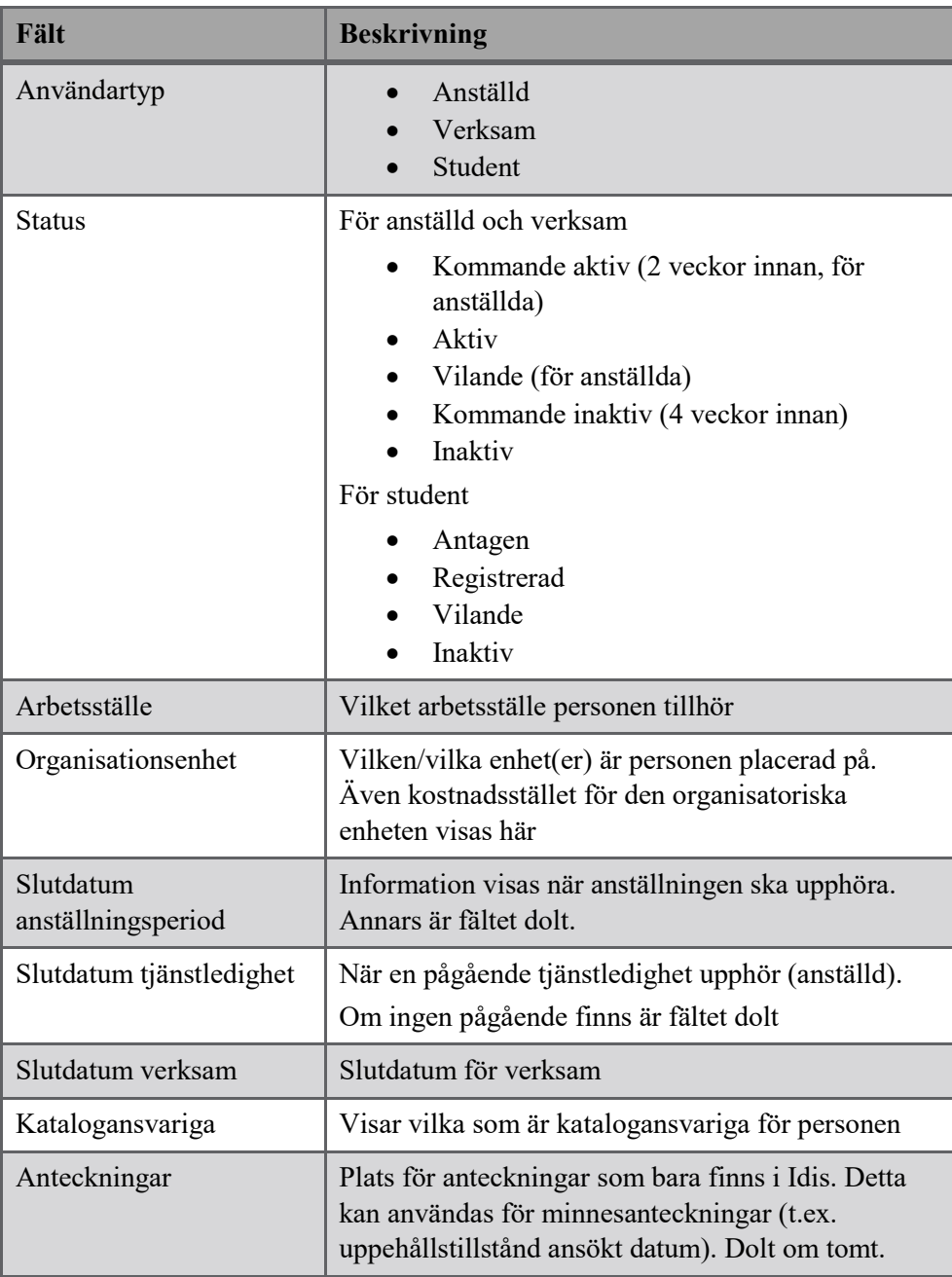

Nedan redovisas de fält som kan vara med på denna flik:

#### **Flik – Resurser**

Denna del behandlar de resurser en person kan få av SLU som kan behövas att bland annat logga in i datorer. Nedan följer en beskrivning av de ingående delarna:

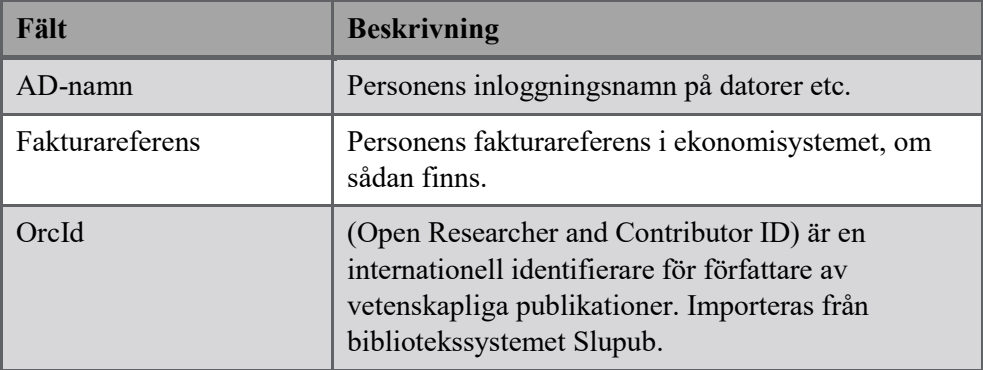

# **Flik – Roller**

Denna del listar de roller som personen är tilldelad. Länkar finns för att komma till formuläret för mer information om rollen eller för att redigera varje separat rollinnehav. För mer information om rollhantering, se manualen för detta.

# <span id="page-7-0"></span>6. Verksamma

Verksamma är personer som befinner sig på SLU och i många fall behöver resurser av SLU men som inte är anställda eller studenter. Detta kan handla om allt från arvodister till konsulter.

Verksamma hanteras helt och hållet i Idis till skillnad från anställda som importeras och uppdateras från lönesystemet Primula eller studenter som kommer från Ladok.

#### <span id="page-7-1"></span>*6.1 Skapa ny verksam*

Eftersom verksamma inte importeras från något annat system så läggs de manuellt upp i Idis av katalogansvariga. Funktionen att lägga till en verksam kan hittas längst ner på Personer-menyn och heter "Skapa ny verksam".

#### 1. **Personnummerfliken**.

Nedan visas den första dialogen som kommer upp när funktionen "Skapa ny verksam" startas.

Det är viktigt att ett korrekt och giltigt personnummer skrivs in (i de fall det finns). Identiteter i Idis har bara personnummer som unikt värde. Anges ett felaktigt personnummer så är risken stor att Idis skapar dubbla identiteter åt en person om den kommer tillbaka som verksam eller anställd.

#### Skapa ny verksam

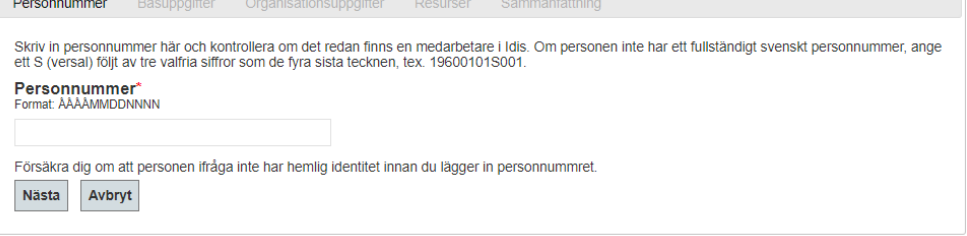

#### **VIKTIGT!**

**Om ett verksamkonto skapas till person med tillfälligt personnummer och personen senare erhåller svensk personnummer måste detta meddelas till IT-stöd omgående. Om personen anställs kommer Idis inte att kunna identifiera att det är samma person varvid ett nytt konto skapas Detta skapar merarbete för både användare och IT-stöd att åtgärda.**

Klicka sedan på Nästa för att validera personnumret och komma vidare till att fylla i övriga uppgifter som krävs för att skapa det nya kontot.

#### *TIPS!*

*Innan processen inleds, verifiera att det arbetsställe som den verksamma är tänkt att kopplas till faktiskt har någon giltig adress. Annars går inte flik tre nedan att fullborda och skapandet av Verksam måste avbrytas tills detta är åtgärdat. Se manualen för "Hantera organisationer" för instruktion.*

#### 2. **Fliken Basuppgifter**

Nästa dialog hanterar personliga uppgifter precis som i kapitel *[Information om](#page-5-0)  [personer](#page-5-0)* ovan. Skillnaden är att vi här har möjlighet att skriva in namn på personen. Även här är det viktigt att rätt uppgifter skrivs in då detta ligger till grund för bl.a. personens E-postadress.

Alternativt förnamn kan t.ex. vara ett tilltalsnamn som skiljer sig från personens riktiga namn. Detta blir sedan sökbart i Idis och på webben (t.ex. Lisbeth kallas och presenterar sig alltid som Lisa).

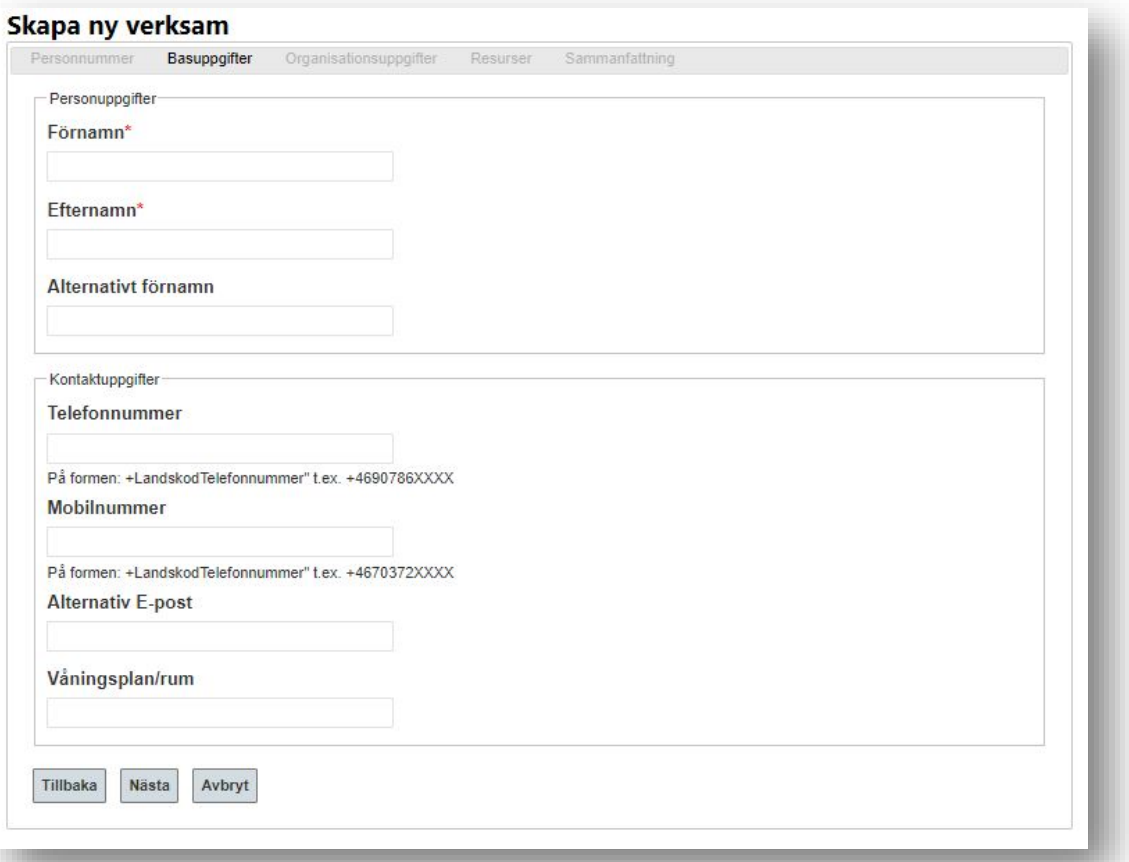

## 3. **Fliken organisationsuppgifter**

#### Här hanteras:

- Var en verksam organisatoriskt ska vara placerad
- Startdatum för verksamhetsperioden
- Slutdatum för verksamhetsperioden
- Vilket arbetsställe personen har
- Vilken av organisationens adresser som ska användas.
- Det finns möjlighet att skriva anteckningar om personen.

#### Skapa ny verksam

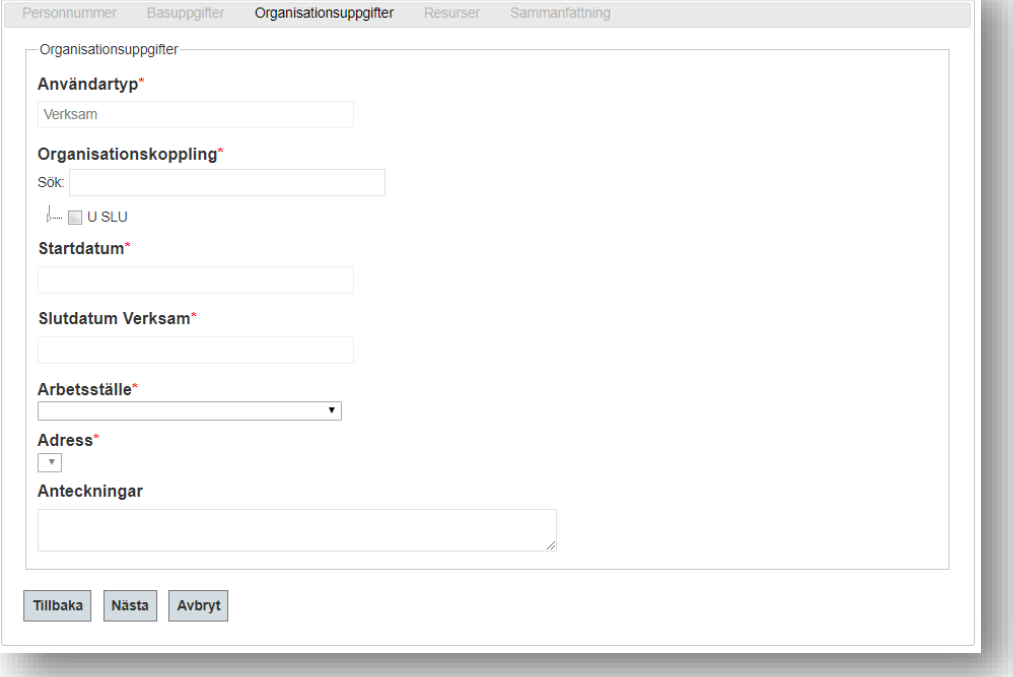

u.

#### **4. Resursfliken**

Resursfliken motsvarar den i kapitel *[Information om personer](#page-5-0)* med några skillnader.

- Personer som inte har rutan för E-post markerad kommer ej heller att ha tillgång till molntjänster via SLU, t.ex. Skype.
- Det går att skriva ett meddelande till IT-stöd t.ex. om användaren behöver tillgång till någon extra resurs inom lagring, servrar, ADgrupp mm.
- Checkrutan för SLU-webben avgör om personens uppgifter distribueras till SLUs webbar för t.ex. visning på personalsida eller vid personsök. Denna markering avgör även om personen ska ingå i organisationens Idis-genererade maillista och behörighetsgrupp.

### Skapa ny verksam

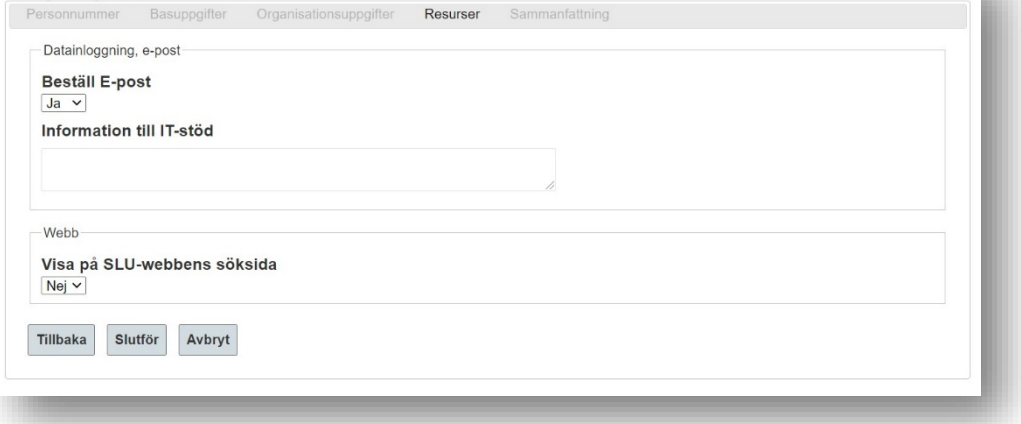

# <span id="page-12-0"></span>*6.2 Skapandet av konto*

Efter att all nödvändig information är ifylld, klickar katalogansvarig på knappen "Slutför". Därmed inleds processen med att skapa konto, mejladress mm. Under tiden som detta utförs markeras användaren med status *Under behandling* i sökningar. Nästa morgon ska kontot vara klart att kvitteras ut hos IT-stöd.

# <span id="page-12-1"></span>*6.3 Ändra slutdatum på verksam*

För att ändra slutdatum på en verksam så behöver bara personen sökas upp och att katalogansvarig går in i personbilden och sätter nytt slutdatum i fliken organisationsuppgifter.

För att ha rätt att göra detta krävs det att den katalogansvarig som ska ändra har behörighet på den organisatoriska enhet som den verksamma är placerad på.

Är den verksamma redan inaktiv så kan alla katalogansvariga hantera personen. Men då måste katalogansvarig även komma ihåg att koppla den verksamma till rätt organisation.

# <span id="page-12-2"></span>7. Automatiska mejl från Idis

Idis skickar mejl till katalogansvarig vid olika tillfällen. Det är följande mejl som skickas.

# <span id="page-12-3"></span>*Ny person har tillkommit till organisationsenheten*

När en ny person har lagts till organisationsenheten skickar Idis ett mejl till KA.

# <span id="page-12-4"></span>*Anställds anställning går ut om 2 veckor*

KA får mejl från Idis två veckor innan anställningstiden går ut. Den anställdes ADkonto och mejlkonto kommer att fungera en månad efter sista anställningsdagen, innan de inaktiveras.

Från och med den tiden (två veckor) och när slutdatum för anställningen passerats kan KA i Idis sätta ett Slutdatum Verksam för identiteten. När datumet för anställningen har passerats kommer personen att tillhöra gruppen *Verksam* och det nya slutdatumet gälla. På det här sättet kan KA se till att tilldelade resurser hålls aktiva längre.

# <span id="page-12-5"></span>*Verksams tid på organisationsenheten går ut om 2 veckor*

Idis skickar ett mejl till KA två veckor innan identiteten inaktiveras. Katalogansvarig kan då välja att i Idis ändra slutdatum på identiteten och förhindra att resurser inaktiveras.

# <span id="page-12-6"></span>8. Sök fram kommande inaktiva

Som katalogansvarig kan du hämta **Verksamma** som slutar inom 90 dagar genom att klicka på länken *Visa Verksamma som snart slutar*.

#### **Personer**

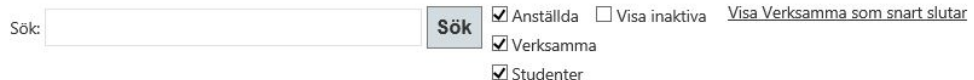

Resultatet av din sökning listas i ordning på slutdatum enligt exemplet nedan.

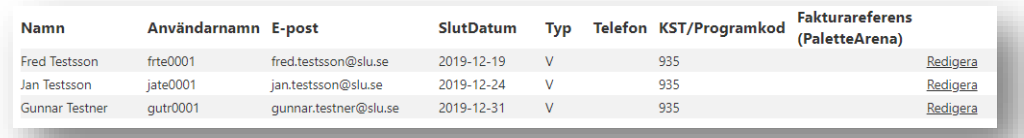

# <span id="page-13-0"></span>9. Exempel och scenarion

<span id="page-13-1"></span>*1. En nyanställd behöver få ett AD-konto och passerkort innan den "officiellt" börjar här om en månad.*

Lägg upp personen som verksam i Idis. När personen sedan kommer in i Idis som anställd så kommer Idis automatiskt ändra identitetstyp från verksam till anställd.

#### <span id="page-13-2"></span>*2. En anställd/verksam har fel arbetsadress på webben och i Idis.*

Läs manualen för *Hantera organisationer* och ändra personens arbetsadress enligt anvisning.

#### <span id="page-13-3"></span>*3. Ny anställd – vad händer nu?*

Förutsättningar – Ett anställningsbeslut har fattats och personen finns inlagd i Primula med ett startdatum för anställningen.

- En SLU-identitet skapas automatiskt från Primula till en ny anställd person och finns synlig i Idis dagen efter den har lagts till i Primula (med status: *kommande aktiv*), dock tidigast 14 dagar innan anställningsstart. Identiteten tillhör gruppen *Anställd*.
- Ett mejl skickas till KA när en ny anställd har tillkommit i Idis.
- Den anställde har status aktiv från och med startdatum för anställningen och tilldelade resurser aktiveras då.

#### *Vad bör en katalogansvarig göra nu?*

- Beställa resurser:
	- o Beställa **telefonanknytning** via SLU Tele. De återkommer till dig som är katalogansvarig angående vilken typ av telefonanknytning som ska beställas och meddelar vilken telefonanknytning som den anställde har fått. Skriv telefonnumret i Idis för den anställde. Använd helst internationellt format.
- o AD-konto och E-post skapas automatiskt till en anställd. Användarnamn och e-postadress visas i Idis. Lösenordet kvitteras ut av den anställda hos IT-stöd.
- o Passerkort hämtas på utlämningsstället för aktuell ort när den anställde blivit aktiv, inget förarbete krävs.

# <span id="page-14-0"></span>*4. En anställd slutar*

Förutsättningar – En anställnings slutdatum i Primula har passerat.

- När anställningstiden tar slut får SLU-identiteten status *vilande* under en månad, efter det sätts den som status *inaktiv*.
- Ett mejl skickas till KA två veckor innan identiteten sätts till status *vilande*.
- **Resurser** 
	- o AD-konto och e-post inaktiveras fyra veckor senare när statusen sätts till *inaktiv*.
	- o Passerkort och telefonanknytning inaktiveras enligt anställningens slutdatum, dvs. när identiteten har status *vilande*.

## <span id="page-14-1"></span>*5. En tidigare anställd kommer tillbaka*

Förutsättningar – Ett anställningsbeslut har fattats och personen finns inlagd i Primula med ett startdatum för anställningen samt en SLU-identitet finns i Idis med status *vilande/inaktiv*.

- En SLU-identitet aktiveras automatiskt från Primula då en person anställs igen, och finns synlig i Idis dagen efter den har lagts till i Primula (status: *kommande aktiv*) dock tidigast 14 dagar innan anställningsstart. Identiteten tillhör gruppen *Anställd*.
- Ett mejl skickas till KA när en ny anställd har tillkommit i Idis.
- Den anställde har status aktiv från och med startdatum för anställningen och tilldelade resurser aktiveras då.

# *Vad bör en katalogansvarig göra nu?*

- Beställa resurser:
	- o Beställa **telefonanknytning** via SLU Tele. De återkommer till dig som är katalogansvarig angående vilken typ av telefonanknytning som ska beställas och meddelar vilken telefonanknytning som den anställde har fått. Skriv telefonnumret i Idis för den anställde. Använd helst internationellt format.
	- o AD-konto och E-post finns redan skapade till identiteten, inga nya skapas utan de aktiveras bara igen. Användarnamn och e-postadress visas i Idis. Det nya lösenordet kvitteras ut av den anställda hos ITstöd.
	- o Passerkort hämtas på utlämningsstället för aktuell ort när personen blivit aktiv, inget förarbete krävs.

<span id="page-15-0"></span>*6. En person har en anställning på en organisationsenhet och endast konterad på en annan.* 

KA kan se personer i sin sökgrupp som har sin anställning vid den organisationsenheten. En person som har sin lön konterad på en organisationsenhet, tillhör den enhet där anställningen finns.

Behöver den anställda tillgång till fler resurser måste den KA på organisationsenheten som anställningen finns på göra beställningen.

### <span id="page-15-1"></span>*7. En verksam behöver resurser*

Förutsättningar – ett beslut har fattats på institutionen/avdelningen om att en person som ej är anställd behöver resurser vid SLU.

## *Vad bör en katalogansvarig göra nu?*

KA börjar med skapar en ny *Verksam* för personen. Status *Aktiv*. Identiteten tillhör gruppen *Verksam*.

Ett start- och slutdatum måste alltid finnas för en verksam. Vid slutdatum kommer tilldelade resurser att inaktiveras.

- Beställa resurser:
	- o Beställa **telefonanknytning** SLU Tele. De återkommer till dig som är katalogansvarig angående vilken typ av telefonanknytning som ska beställas och meddelar vilken telefonanknytning som den anställde har fått. Skriv telefonnumret i Idis för den anställde. Använd helst internationellt format.
	- o AD-konto och E-post beställs. Användarnamn och e-postadress visas i Idis. Lösenordet kvitteras ut av den verksamma hos IT-stöd.
	- o Passerkort hämtas på utlämningsstället för aktuell ort när personen blivit aktiv, inget förarbete krävs.

## <span id="page-15-2"></span>*8. En verksam behöver resurser och finns redan på en annan institution/avdelning*

Förutsättning – en verksam har redan en SLU-identitet med status *VerksamAktiv* och tillhör en annan organisationsenhet.

- En SLU-identitet *Verksam* kan endast tillhöra en organisationsenhet åt gången.
- Endast KA vid den organisationsenhet som den verksamma tillhör kan tilldela resurser och beställa behörigheter.
- Den verksamma kontaktar sin KA och ber att få tillgång till de resurser som hen behöver.

#### <span id="page-15-3"></span>*9. En verksam saknar svenskt personnummer*

Förutsättning - ett beslut har fattats på institutionen/avdelningen om att en person som ej är anställd behöver resurser vid SLU och personen saknar svenskt personnummer.

KA kan skapa en identitet till en person som saknar svenskt personnummer. Viktigt är att ange rätt födelseår, månad och dag i det "SLU-personnummer" som tilldelas.

Detta för att enklare kunna identifiera personer som framöver eventuellt får ett svenskt personnummer och uppdatera det i Idis.

För de sista fyra siffrorna i personnumret anges först ett **S** följt av tre siffror, tex. 19780403S134. Du som KA väljer själv de tre siffrorna när du skriver in det i Idis.

**Det är mycket viktigt att katalogansvarig kontaktar IT-stöd om personen får ett svenskt personnummer så att informationen kan ändras. Om personen anställs kommer Idis inte att kunna identifiera att det är samma person varvid ett nytt konto att skapas och detta skapar merarbete för både användare och IT-stöd att åtgärda.**